# **fem.social**

fem.social ist die Mastodon Instanz der FeM.

- [Zur Instanz](https://fem.social/)
- [Registrieren](https://fem.social/about#new_user)
- [Einloggen](https://fem.social/auth/sign_in)
- [Profilverzeichnis](https://fem.social/explore)
- [Öffentliche Zeitleiste](https://fem.social/public)
- [Statistiken](https://the-federation.info/node/fem.social)
- [Statistiken](https://fediverse.network/fem.social)

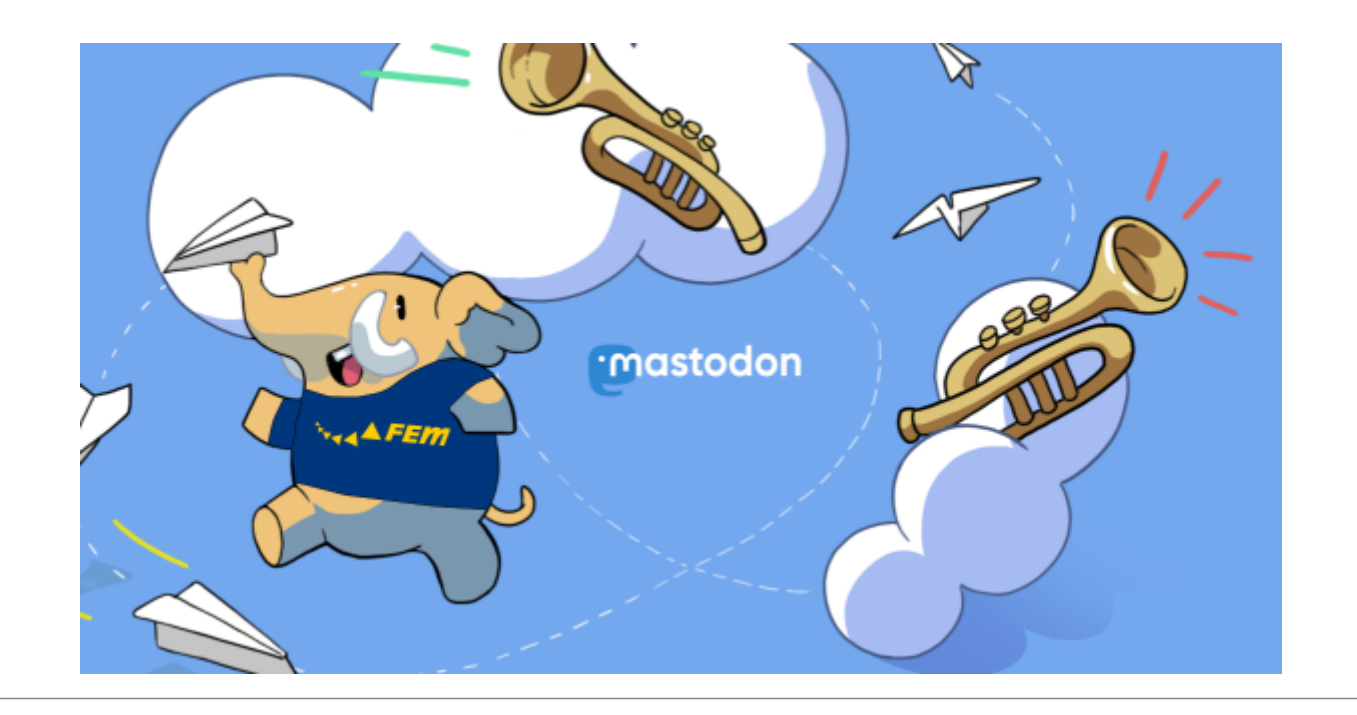

# **Support**

Wenn du Hilfe benötigst, dann wende dich per Mastodon an den Account [@toot@fem.social](https://fem.social/@toot) oder schreiben uns eine Mail an [toot@fem.social](mailto:toot@fem.social).

# **Registrierung**

Zielgruppe dieser Instanz sind Studierende der TU Ilmenau, Mitglieder der FeM und Personen und Organisationen aus deren Umfeld. Aus diesem Grund kann sich jeder mit einer Adresse der folgenden Domains selber registrieren:

#### **TU-Ilmenau**

@tu-ilmenau.de

#### **FeM**

- @fem.tu-ilmenau.de
- @fem-net.de
- @fem.social

#### **StuRa**

@stura.tu-ilmenau.de

#### **ISWI**

@iswi.org

#### **hfc**

@hochschulfilmclub.de

### **ILSC**

- @il-sc.de
- @bc-cafe.de
- @bc-club.de
- @bc-studentencafe.de
- @bd-club.de
- @bh-club.de
- @bi-club.de

### **Bergfest**

@bergfest-ev.de

#### **hsf**

- @radio-hsf.de
- @hsf.tu-ilmenau.de

#### **swing**

@swing-ev.de

Hast du keine dieser Adressen (mehr) und bist aber trotzdem der Meinung, dass du unbedigt einen Account auf dieser Instanz benötigst (weil du vll. Veteran bist), oder benötigst einen Account für einen Verein oder Aktion, dann freuen wir uns über [eine Nachricht](https://wiki.fem.tu-ilmenau.de/public/projekte/mastodon/start#support) von dir!

Auf jede E-Mail Adresse kann nur ein Account registriert werden.

## **Regeln**

Für ein soziales Miteinander braucht es Regeln. Die Instanzregeln von fem.social findet sich auf der [Regel-Seite](https://fem.social/about/more#regeln).

Falls euch Beiträge oder Nutzer begegnen, die nicht mit unserem Regelwerk vereinbar sind, dann meldet diese doch bitte. Wir kümmern uns drum.

Des weiteren kann jeder die Liste der [von uns geblockten Instanzen einsehen](https://wiki.fem.tu-ilmenau.de/public/dienste/mastodon/blocks)

# **Apps**

Apps für diverse Plattformen werden auf der Mastodon Projektseite aufgelistet:

<https://joinmastodon.org/apps>

Dennoch haben wir unsere persönlichen Empfehlungen zusammengetragen:

### **Android**

#### **FediLab**

- <https://fedilab.app/>
- <https://f-droid.org/app/fr.gouv.etalab.mastodon>
- <https://play.google.com/store/apps/details?id=fr.gouv.etalab.mastodon>

#### **Desktops**

Für Desktops gibt es leider noch nicht so gute Anwendungen, jedoch ist die offizielle Website wirklich gut.

Wenn du jedoch mehrere Accounts gleichzeitig nutzen möchtest gibt es verschiedene Containerlösungen:

[Firefox Multi Account Containers](https://addons.mozilla.org/de/firefox/addon/multi-account-containers/)

• [Rambox](https://rambox.pro/)

## **Leute finden**

Weil Mastodon dezentral ist, kennt nicht jede Instanz alle Benutzer im so genannten Fediverse. Das macht es jedoch etwas schwierig, Leute zum folgen zu finden. Es gibt aber Lösungen:

#### **Menschen fragen**

Wenn ihr wisst oder vermutet, dass jemand auch einen Mastodon Account hat, dann fragt ihn doch nach seinem Benutzernamen. Den gebt ihr einfach in die Suchzeile ein und könnt ihm folgen. Ab sofort tauchen alle neuen Nachrichten des Nutzers auch auf unserer Instanz auf.

#### **/explore**

Wenn ihr eine Domain einer Instanz habt, könnt einfach

#### /explore

dran hängen. Das ist das öffentliche Benutzerverzeichnis dieser Instanz. Auch fem.social hat eins:

<https://fem.social/explore>

Dieses Verzeichnis ist Opt-In. Dafür gibt es eine kleine Checkbox auf eurer [Profil-Editor-Seite](https://fem.social/settings/profile). Die Hashtags am rechten Rand werden aus den verwendeten Hashtags in der Profilbeschreibung generiert.

#### **URLs**

Prinzipiell kann man jede URL, hinter der sich eine ActivityPub Ressource verbirgt, in die Suchzeile einer Mastodon Instanz kopieren und im Anschluss mit ihr interagieren. Findet ihr also irgendwo eine Diskussion oder einen Beitrag: URL kopieren und ab in die Suchzeile.

#### **Trunk**

Trunk for Mastodon ist eine Liste von Mastodon Accounts sortiert nach Themen. Man kann sich selber auch dort eintragen lassen und gefunden werden.

#### <https://communitywiki.org/trunk>

### **Glossar**

Viele komische neue Begriffe

### **ActivityPub**

Ein Protokoll für dezentrale soziale Netzwerke.

<https://activitypub.rocks>

Es wird von vielen verschiedenen Netzwerken verwendet. Eine kleine Auswahl:

- Mastodon (wie Twitter)
- PixelFed (wie Instagram)
- PeerTube (wie YouTube)

#### **Boost**

Boosten ist das Teilen eines Toots. Es ist äquivalent zu einem Retweet, nur dass man diesen Vorgang nicht weiter kommentieren kann.

### **Mastodon**

Eigentlich ein Urzeitelefant, jetzt der Name für ein dezentrales soziales Netzwerk auf Basis von ActivityPub. Funktioniert wie Twitter.

<https://joinmastodon.org>

#### **Toot**

Was für Twitter ein Tweet, das für Mastodon ein Toot. Einfach ein ganz normaler Beitrag/Post.

From: <https://wiki.fem.tu-ilmenau.de/>- **FeM-Wiki**

Permanent link: **<https://wiki.fem.tu-ilmenau.de/public/dienste/mastodon/start?rev=1565643069>**

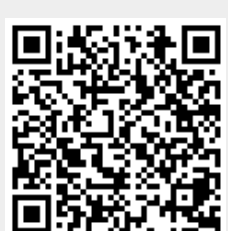

Last update: **2019/08/12 22:51**